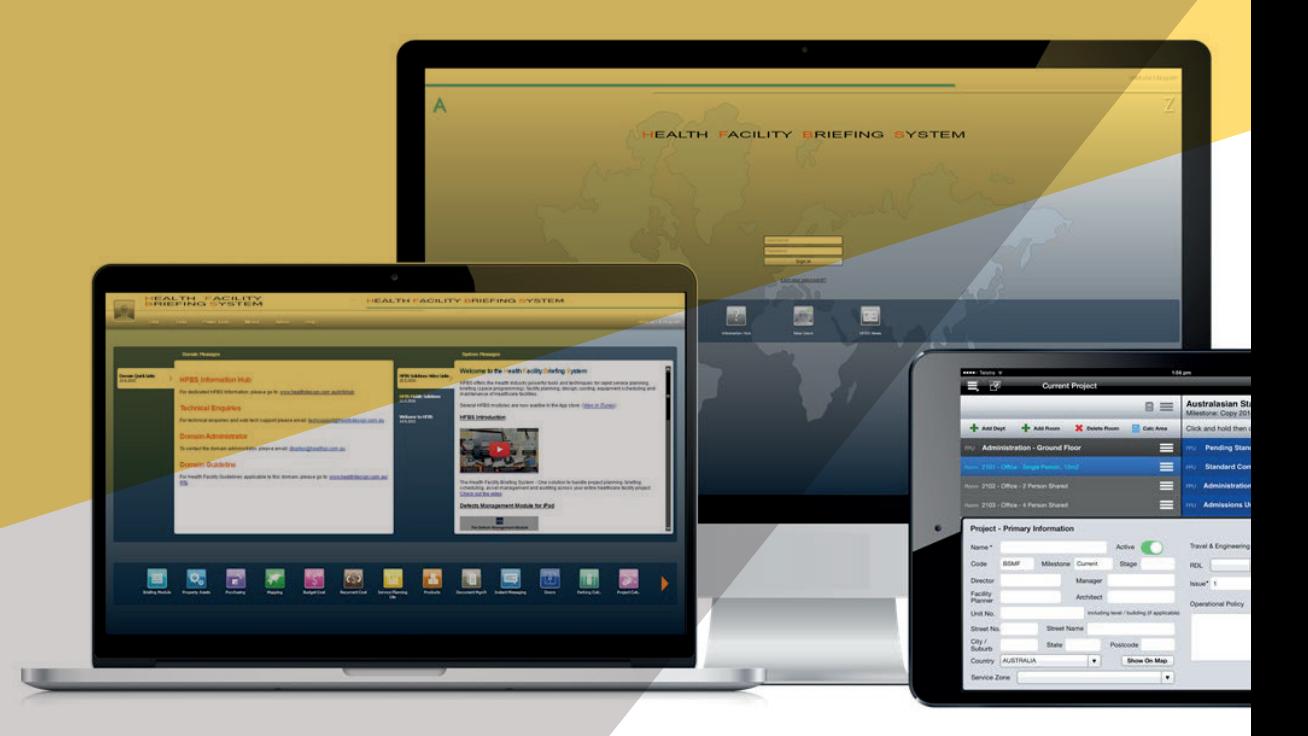

## HEALTH FACILITY BRIEFING SYSTEM

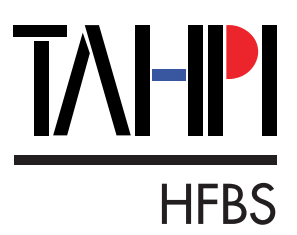

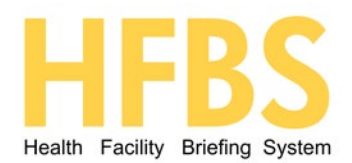

# **INTRODUCTION**

HFBS (Health Facility Briefing System) is the essential toolkit for specialist Health Planners, Healthcare Designers, Project Managers and Operators.

Registered users can log onto the HFBS website, access comprehensive standards for Health Design and obtain ready-made, editable "Standard Components" including briefs, room data sheets and layout sheets. Users can assemble detailed briefs, specifications and schedules on the web without any software, within a secure environment. Once a Project is completed, it is regarded as an "Asset" or "Property".

Property information from the site, building and department to rooms, finishes, furniture, fittings, fixtures and equipment as well as services are recorded and saved in the system for ongoing management, auditing and benchmarking. Users can save their work directly to the web and print database-driven richly formatted reports for project or asset-specific use. HFBS is a world-wide system customised for use in each Domain, being a Country, State or Region.

HFBS is available for private as well as public health projects and assets. At Government level, a Domain Administrator can use the HFBS for high level benchmarking, planning and asset tracking purposes. Furthermore, the mapping module of the HFBS tracks all Healthcare Properties visually over a map of the world with direct links to each facilities data.

At the project level, users can generate new building budgets complete with furniture and equipment lists and costs before any design work is done. International and local health facility design guidelines such as the iHFG are built into the system and ready for immediate use.

A range of Power Tools built into the HFBS allow tasks that would normally take months or even years to accomplish, to be carried out in days or minutes. This includes the creation of comprehensive; standards based Schedules of Accommodation and matching Room Data Sheets. The HFBS is a powerful tool for Rapid Project Definition and Procurement, typically reducing the upfront cost of packaging a project for tender by 20% and shortening the delivery time by more than half.

HFBS has thousands of trained users, projects and healthcare properties. More information, instructions and online training can be found at:

### **healthdesign.com.au/infohub**

The HFBS can be accessed at: **healthdesign.com.au** 

This document describes some of the key modules of the HFBS. Information on other aspects of the HFBS such as subscription method, pricing, security provisions, external connectivity, developer access, etc. can be obtained by contacting the HFBS technical support team at: **techsupport@healthdesign.com.au** 

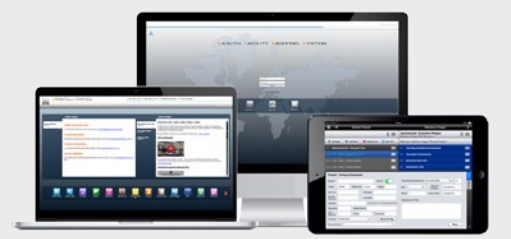

The Health Facility Briefing System (HFBS) is a powerful web based platform for detailed Project Planning, Briefing, Asset Management and Auditing for healthcare facilities. HFBS is available via annual subscription in a range of unrestricted Country or State-based Domains. HFBS may be available at no cost in certain Restricted Domains managed by Health Authorities

## THE HFBS MODULES

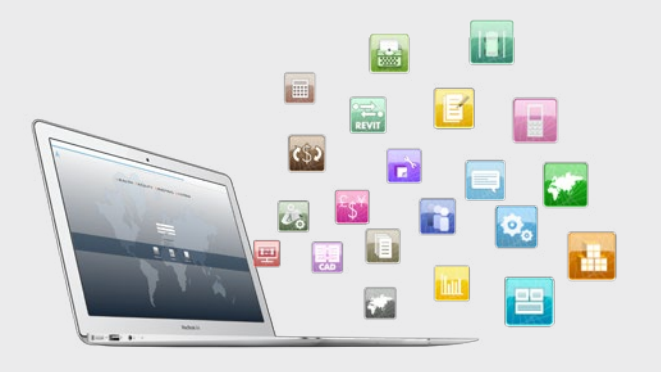

## ACCESSING THE **HFBS MODULES**

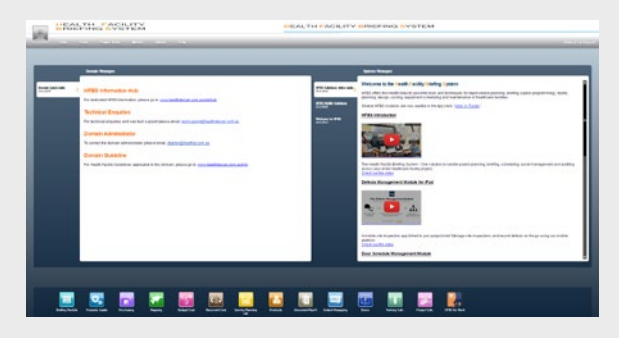

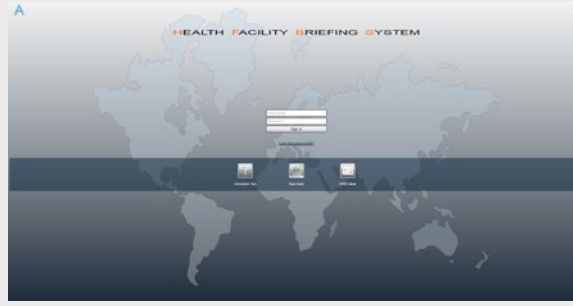

**The Health Facility Briefing System is comprised of numerous software modules that can be used**  independently or together. Some of the most **relevant modules are shown and explained in this document for reference. These modules are Linked as part of one unified system to serve the healthcare industry around the world.**

The data structure of HFBS is such that the modules all refer to a "single source of truth" but view and manipulate them in different ways. All modules have the capability to link to external programs via API's & web services. Developers of external applications may request data connectivity through the HFBS technical support team: **techsupport@healthdesign.com.au.**

Access to the HFBS modules is provided in a single online portal. When first logging into HFBS after registering a new account, simply browse to the following location:

### **heathdesign.com.au**

This screen requires user login via a username/ password combination.

The system will then detect the Domains accessible to the user and display a list of Domains to select. You can also register to other Domains if need be. If the user has recently used one of the Domains it will appear as the default selection.

Once successfully logged in, the Home Screen of the HFBS will load. You will be able to select from the wide range of modules & power tools using the icons at the bottom of the screen or the menu across the top.

For further information on using the HFBS system please check the HFBS Infohub: **healthdesign.com.au/infohub**

# HFBS MODULES OVERVIEW

**Some of the most popular modules available through HFBS are listed in the table below.** 

These are shown in the approximate order of use in full-spectrum Health Facility Planning, Briefing and Procurement.

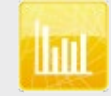

**Service Planning Demand Module**

The Demand Module uses customised reference files and population catchments to project health service demand in every Domain around the world. It determines the demand at a Service Mode, Type, Specialty and DRG level in seconds. Unlimited scenarios can be created and adjusted to accommodate for policy and context changes into the future. Over 20 automatic formulas are available to determine demand for episodes and occurrences or Key Planning Units.

**Module Key Features 6DPSOH6FUHHQV Sample Screenshot** 

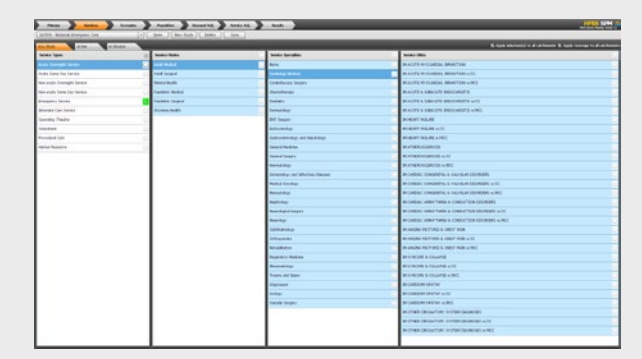

More info: hfbsinfo.com

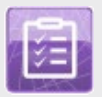

**Service Planning Demand Module** The Supply Capture Module contains features intended for governance bodies such as Health Authorities to capture all information on health facilities in their jurisdiction. Administrator functions provide the ability to edit, approve or reject surveys. The key features are:

- . Web based access on mobile, tablet & desktops
- Configurable questions and survey format
- Comprehensive framework to capture health facility information
- Multi-tiered user access system
- . API access to collected information available

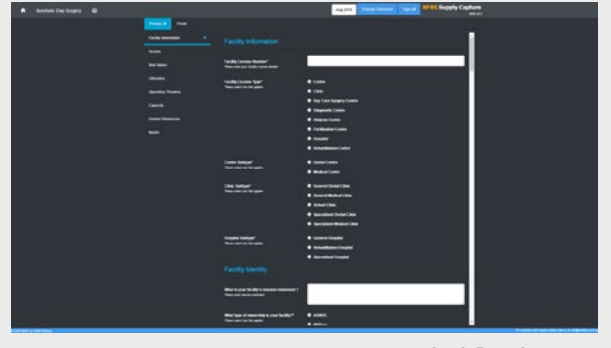

More info: hfbsinfo.com

#### **Module Key Features 6DPSOH6FUHHQV READPONG READPONG READPONG READPONG READPONG READPONG READPONG READPONG READPONG READPONG READPONG READPONG READPONG READPONG READPONG READPONG READPONG READPONG READPONG READPONG REA**

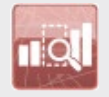

**Service Planning Supply Planning Module**

The Supply Planning Module uses customised health service gap reference files, population projections and statistical boundaries from around the world. It allows users to visualise gaps in an existing healthcare system & then simulate a plan for the future.

- Load custom gap files
- Visualise supply, demand, and gap down to KPU and specialty level on a map
- Plan new facilities and extend existing facilities
- Save and share visualisations

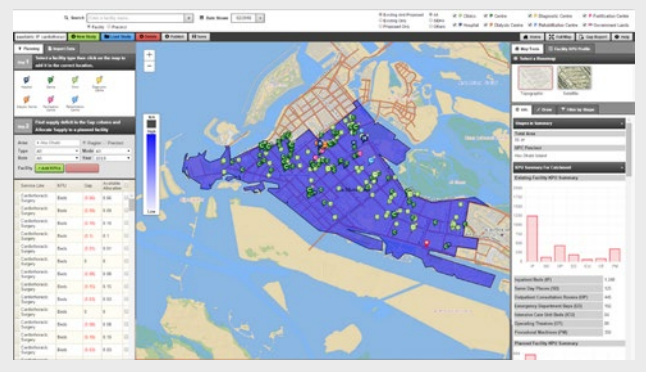

More info: hfbsinfo.com

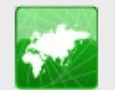

### **Mapping Module Public Information**

The Domain Assets Mapping Module takes its information from a combination of the Briefing Module and Assets (Properties Module). Creating a project or completing a project will automatically create the appropriate map icon and link to the data in the side bar. Filtering and search are available. Other features are:

- Icons showing Role Delineation Level
- Overlap maps of different Domains
- User generated Points of Interest

More info: hfbsinfo.com

**Briefing Module** The Briefing Module rapidly creates detailed project briefs using the Health Facility Guidelines as the base. All actions are based on drag and drop. Project hierarchy is defined as:

- Campus> Departments> Rooms
- Room Fabric and Finishes
- Furniture and Fittings
- Fixtures and Equipment
- Building Services

### **Other features include:**

- Area calculations
- Auto update
- . Asset tracking by SAID

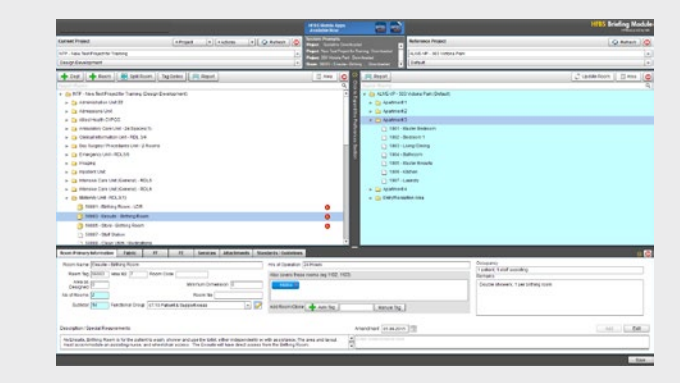

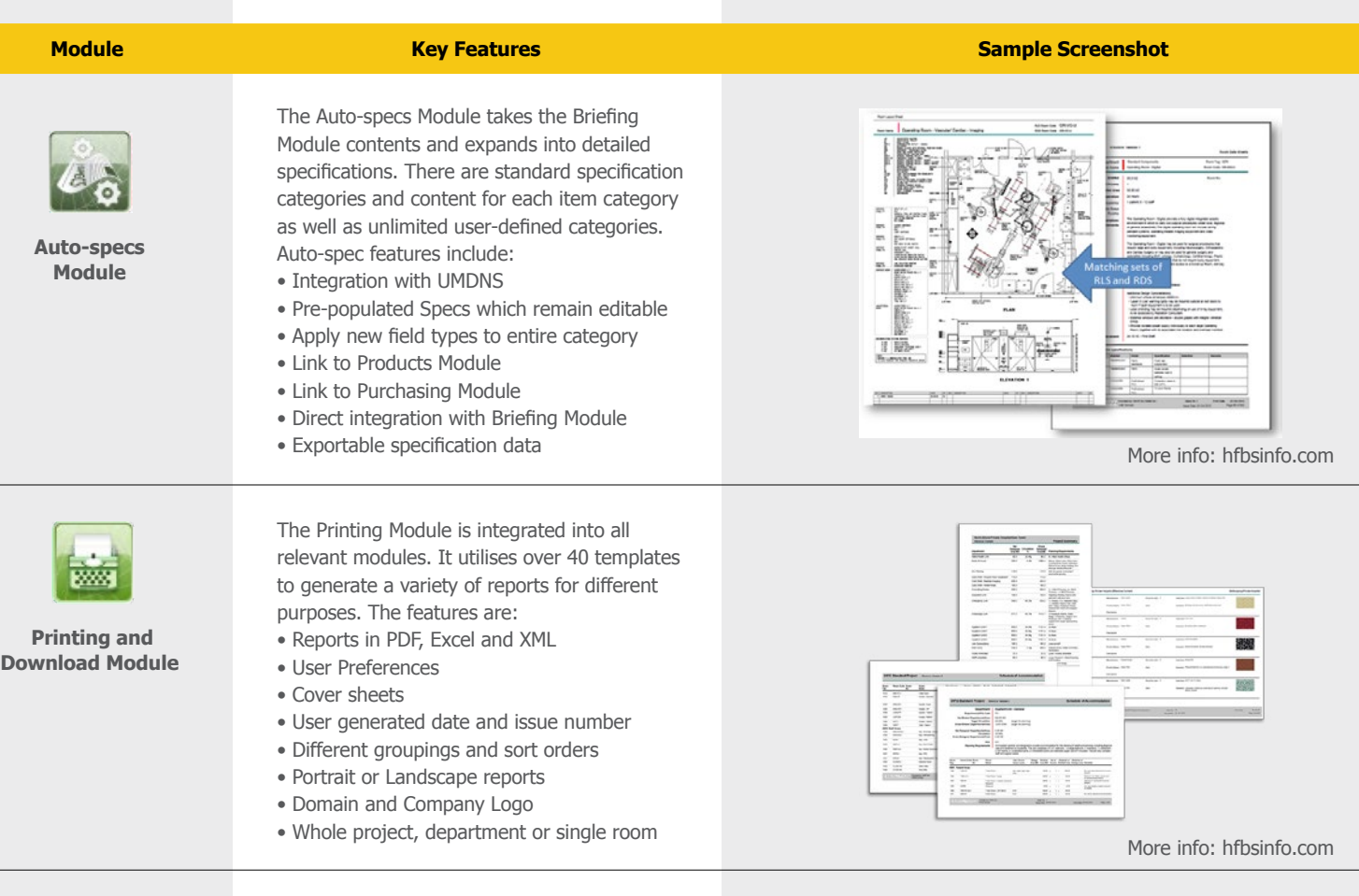

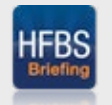

**Briefing Module** for **IPAD** 

The iPad version of the popular "Briefing" Module of the HFBS web platform. It allows HFBS users to get editable and live access to their healthcare briefing information when on the go. In a similar manner to the Briefing Module, the user can drag and drop information including whole departments, whole rooms or individual equipment or finishes right into the current project. Other features include: • Simplified, fast User Interface

- Graphical representation of clone rooms
- Access to all global Domains

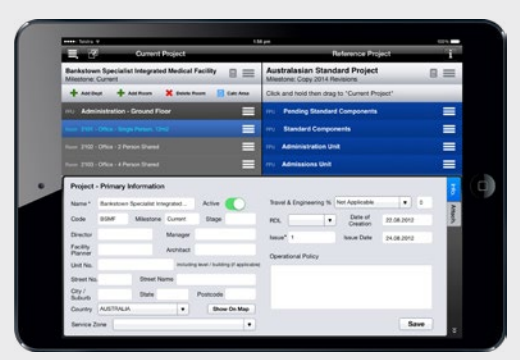

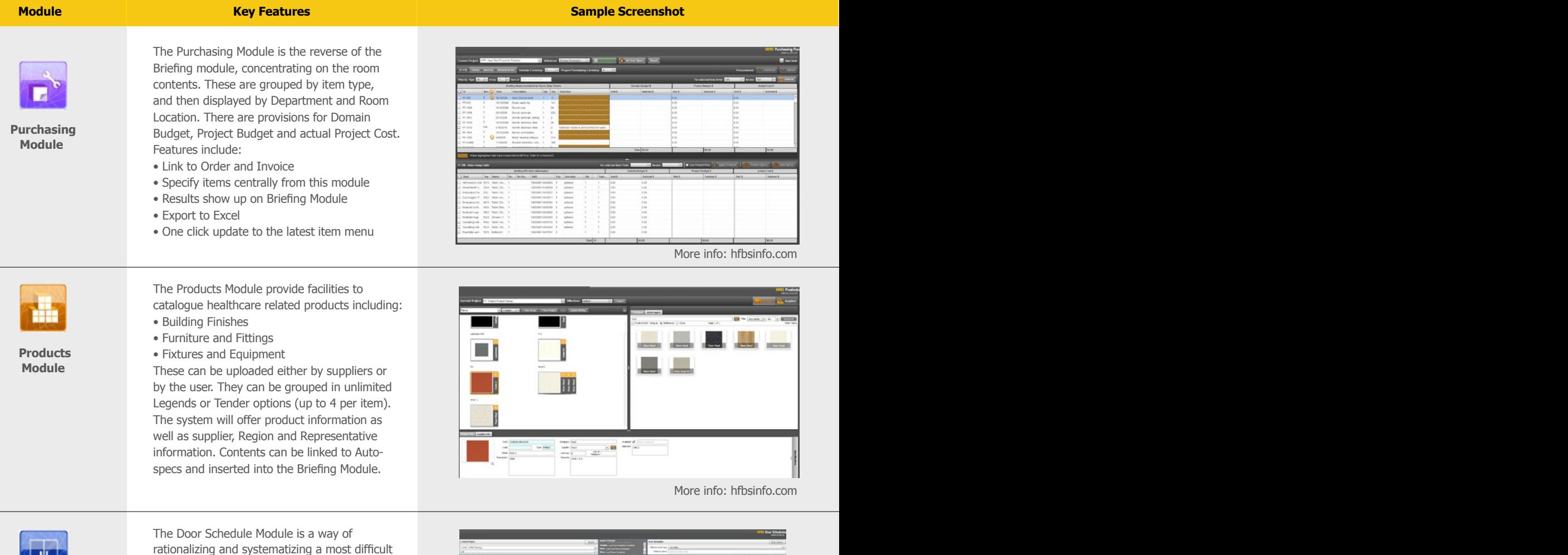

**Door Schedule Module**

and error-prone task: the creation of door schedules and specifications. This methodology is based on templates of ready-specified door types for different conditions. Users drag and drop the correct template onto the relevant room types in the automatic tree structure linked to the Briefing Module. The direction of the door can be determined visually. Additional templates can be created by the user. Changes to the template will cascade-update all relevant door types, eliminating data entry errors. Hardware can be specified by external hardware suppliers if required.

### **Module Key Features 6DPSOH6FUHHQV Sample Screenshot**

![](_page_8_Picture_3.jpeg)

**Budgeting Module**

The Budgeting Module starts with briefed department areas, applies the benchmark cost rate and adjusts for RDL + levels of refurbishment. It will then add the external shell template followed by on-costs based on the type of procurement contract selected. The cost is escalated to completion and summarised:

- Net Project Cost
- Gross Project Cost
- Total Project Cost
- $\bullet$  Total Fnd Cost

![](_page_8_Picture_10.jpeg)

More info: hfbsinfo.com

![](_page_8_Picture_12.jpeg)

#### **Recurrent Cost Module**

The Recurrent Cost module has two aspects:

• Human Resource (HR) • Good & Services (G&S)

The system determines the HR requirements using a Bottom-up method, listing the exact job titles and FTE's per Department and in aggregate. These are then automatically costed and escalated based on unit rates. The G&S utilises other benchmarks based on area, bed numbers and other parametric calculations. The combined cost is the Recurrent Cost. Once escalated it becomes the Life Cycle Cost.

### More info: hfbsinfo.com

**Carpark Calculator**

This simple calculator goes against all other methods of car parking calculation which use area ratios.

This calculator utilises People as the measure of the number of cars. The user is asked 9 questions about the number of staff, students, beds, specialists and the nature of the location. It will then utilise an expert system to determine the number of staff and visitor cars and service vehicles.

![](_page_8_Picture_177.jpeg)

![](_page_9_Picture_168.jpeg)

More info: hfbsinfo.com

![](_page_9_Picture_2.jpeg)

**HFBS for Revit 2015, 2016, 2017**

The HFBS for Revit Module brings the functions of HFBS briefing into Revit and provides two-way synchronisation functionality. The required building contents "Families" can be dragged and dropped from the HFBS briefing list directly into the Model, creating data links. It is also possible to link to existing Families. The system will auto generate Designed Room and Department Areas.

![](_page_9_Figure_5.jpeg)

More info: hfbsinfo.com

![](_page_9_Figure_7.jpeg)

 **Document Management Module**

The Doc Management Module is a fully webbased document management system is as easy to use as Windows Explorer but with many more features including:

- Multi-layered security
- Version control with stacked card paradigm
- Screen previews and slide shows
- No screen refresh with open/shut panels
- Utilises users own Outlook email system
- Project vault for approval milestones
- Content mapping to HFBS hierarchy

![](_page_9_Figure_17.jpeg)

![](_page_10_Picture_172.jpeg)

![](_page_11_Picture_114.jpeg)

![](_page_11_Picture_1.jpeg)

**The next generation hospital management system**

TAHPI can offer a comprehensive range of integrated Health Information System (HIS), Electronic Health Records (EHR) and Enterprise Resource Planning (ERP) software at an affordable price world-wide. This is offered through our partner, LIFETRENZ.

For more information, please contact TAHPI.

![](_page_11_Picture_5.jpeg)

## $\overline{J}$  $\Lambda$ - $\overline{P}$  $\overline{I}$  $\Lambda$ ow offers Lifetrenz **HIS, EHR & ERP**

The Next Generation Hospital Management Software to meet the requirements of Small, Medium and Large Hospitals. It is designed and developed with the following important features, which makes the product Future-Proof in all aspects.

- Based on International standards like ICD-10, SNOMED, LOINC, UMLS, NIC, NOC, NANDA, RxNorm, Dicom and HL7.etc.
- Designed based on Patient Centric Workflows
- Provides Real Time Intelligent Clinical Decision Support
- Supports creation and deployment of Clinical Care Pathways
- Designed to stay Up-to-Date Always
- Supported by an Exhaustive Drug Knowledge System
- Designed to comply with adherence to Clinical Quality Measures
- Adapts to the growing needs of the Healthcare Enterprises

![](_page_12_Picture_10.jpeg)

- Designed with Intuitive Intelligence
- Backed by Real-time, Dynamic Customer Support Mechanism
- Provides Clinical Expertise and Guidance
- Supported by a Healthcare Analytics & BI solution
- Scalable solution that allows Seamless Integration of Multi-Location Multi-Disciplinary Healthcare Facilities of various sizes.
- Fully Customizable Rich and User-Friendly Interfaces that ensure Easier Adoption among Clinical Personnel and Physicians.
- Enhances Care Quality and makes Quality Certifications easy.

#### **HIS Modules**

o Patient Registration

- o Appointment Management
- o Billing
- o Charge Masters
- o Healthcare Packages
- o Professional Fees (Doctors Pay-out) Management
- o IP ADT
- o Bed Administration
- o Corporate / Organisations Management
- o Insurance Management
- o Indents Management
- o Medical Equipment Services Management
- o Lab Information System
- o Radiology Information System
- o Nursing Information System
- o Blood Bank Management
- o Ward Information System
- o Pharma Information System
- o IP Formulary Management o Diet & Nutrition Services
- o Medical Records Module
- o CSSD Management
- 
- o Laundry & Linen Management o Housekeeping Management
- o Help Desk

#### **Interfacing**

- o Laboratory & Medical Equipment
- o Bar Codes & RFID
- o Biometrics
- o PACS
- o SMS Gateway
- o Credit / Debit Card Swipe Machines
- o Payment Gateways
- o Third Party Solutions

#### **EHR Modules**

o Standards Compliant Electronic Health Records (EHR) o Clinical Workflow Management o Clinical Decision Support System (CDSS) o Clinical Care Pathways o Order Set Management o Drug Database & Information Frame Work o Computerised Provider Order Entry (CPOE) o e-Prescription Platform o Electronic Medication Administration (eMAR) o ER & Daycare Module o OT Management o Anesthesia Management

#### **ERP Modules**

o Financial Management System o Accounts Receivable o Accounts Payable o Purchase Management o Stores & Inventory Management o Fixed Asset Management System o Human Resources Management o Pay Roll Management o Performance Management System

#### **Remote Healthcare**

o Chat & Video Consulting o Remote Monitoring of Vitals & ECG o Home care

#### **BI & Analytics**

- o Top Management Dashboards o Financial Dashboards o Operations Dashboards o Clinical Dashboards
- o Predictive Analytics & Consulting

![](_page_12_Picture_61.jpeg)

# TRUSTED BY CUSTOMERS WORLDWIDE

The Health Facility Briefing System has delivered successful outcomes in health facility planning, design and health data **management for companies and government agencies internationally.** 

Health Projects International (HPI) as the developer of the HFBS platform and its international network TAHPI have been presented with multiple awards for producing the Health Facility Briefing System.

![](_page_13_Picture_3.jpeg)

**Award certificate for Premier's NSW Export Awards 2015** 

![](_page_13_Picture_5.jpeg)

2014 Category Winner **Health and Biotechnology** 

**Award certificate for Premier's NSW Export Awards 2014** 

![](_page_13_Picture_8.jpeg)

**Award certificate for the Australian National Export Awards 2011**

![](_page_13_Picture_10.jpeg)

 **Hospital Build Award 2012 in Dubai "The Best Initiative to Improve the Design Standard of Healthcare Facilities"** 

![](_page_13_Picture_12.jpeg)

2011 Category Winner: Emerging Exporter

**Award certificate for Premier's NSW Export Awards 2011** 

# GET STARTED WITH HFBS

To setup HFBS today, follow the two easy steps below to create **your first project brief.** You can do this yourself, or contact us & we can do this for you. If you are looking for a Health Service Planning or analytics solution, please contact us to discuss options for setting this up.

## LET US SETUP HFBS

If you would prefer us to setup HFBS, please contact HFBS technical support on +61 2 9460 4199 or techsupport@healthdesign.com.au. We will quickly run you through using HFBS and help create your first project.

After your account is setup an invoice will be sent to you via email.

You can start working immediately.

**Step 1. Create a HFBS account** 

![](_page_14_Picture_7.jpeg)

- Browse to **healthdesign.com.au** • Click on new users • Accept free trial or subscribe
- An invoice will be sent to you via email

Tip: Choose the 'HFBS Domain' if a Domain for your Country or State is not listed.

### **Step 2. Create your first project brief**

![](_page_14_Figure_12.jpeg)

![](_page_15_Picture_0.jpeg)